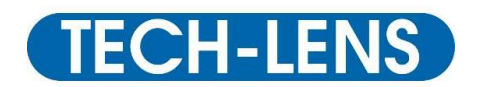

## Anleitung zum Import der Contactlinsendatenbank für den Oculus Keratographen

In Zusammenarbeit mit Oculus haben wir die Contactlinsendatenbank aktualisiert und mit den aktuellen TECHLENS Geometrien erweitert. Zur Aktualisierung gehen Sie wie folgt vor:

1. Laden Sie die zip Datei "Lens\_2020\_10\_22.zip" herunter und speichern Sie diese auf Ihrem Computer ab (z.B. auf dem Desktop). Sie finden den download dazu unter: www.techlens.de/service/download

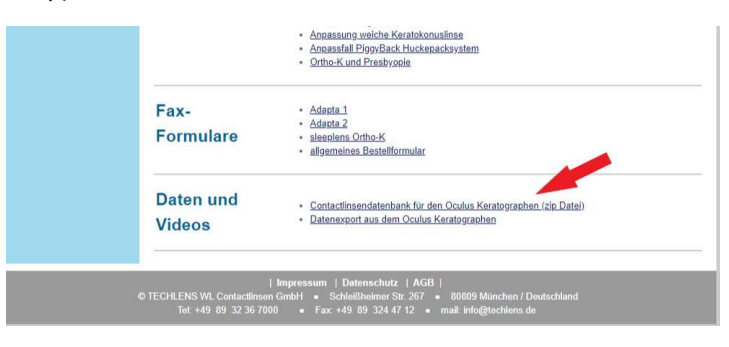

2. Öffnen Sie Ihre Keratographsoftware, wählen Sie einen beliebigen Patienten und eine beliebige Untersuchung aus. In der oberen Menüleiste bewegen Sie den Mauszeiger zunächst auf "Hilfe" und klicken Sie auf "Über..." und Ihre Softwareversion wird angezeigt. Der Mindeststand Ihrer Softwareversion für ein Update der Datenbank sollte 2.6r12 oder höher sein. Ein aktuelles Softwareupdate erhalten Sie bei Oculus.

3. Anschließend bewegen Sie den Mauszeiger auf "Einstellungen", ein Untermenü klappt aus und hier wählen Sie "Einstellungen Kontaktlinsen"

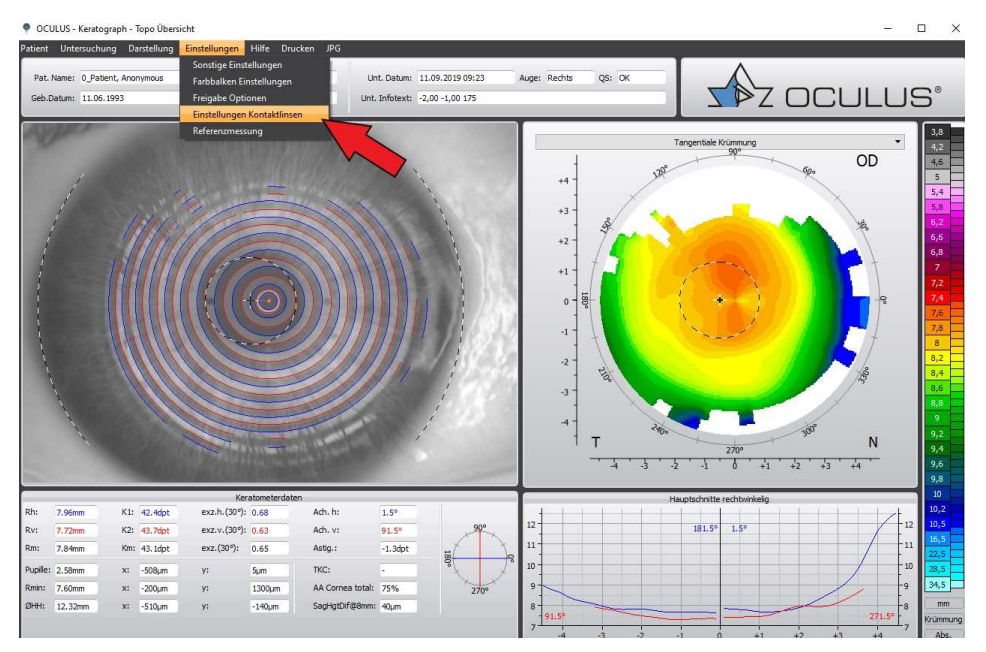

4. In diesem neuen Fenster sehen Sie die in der bisherigen Datenbank gelisteten Hersteller mit ihren Geometrien. Ganz unten Links ist die Version Ihrer Datenbank angezeigt. (Vermutlich CLDB Version 01.12.2014). Wenn Sie die Datenbank aktualisieren möchten, klicken Sie daneben auf "Aktualisieren".

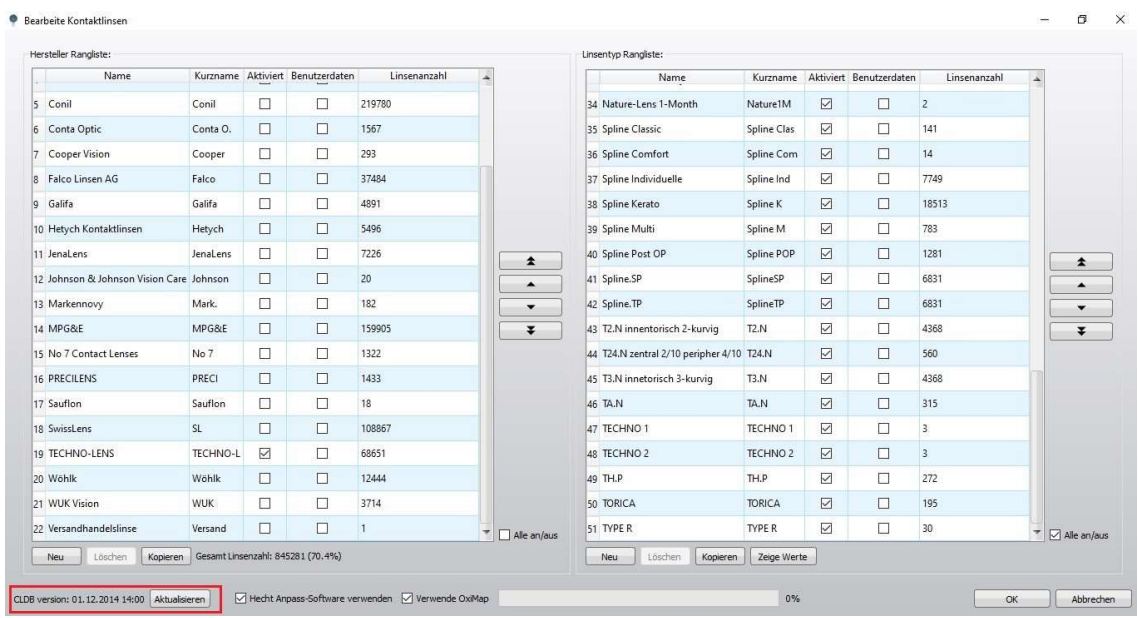

5. Wählen Sie im angezeigten Verzeichnis die vorher gespeicherte Datei "Lens\_2020\_10\_22.zip" aus und klicken Sie auf "Öffnen" oder führen Sie einen Doppelklick aus. Nun wird Ihre Datenbank aktualisiert.

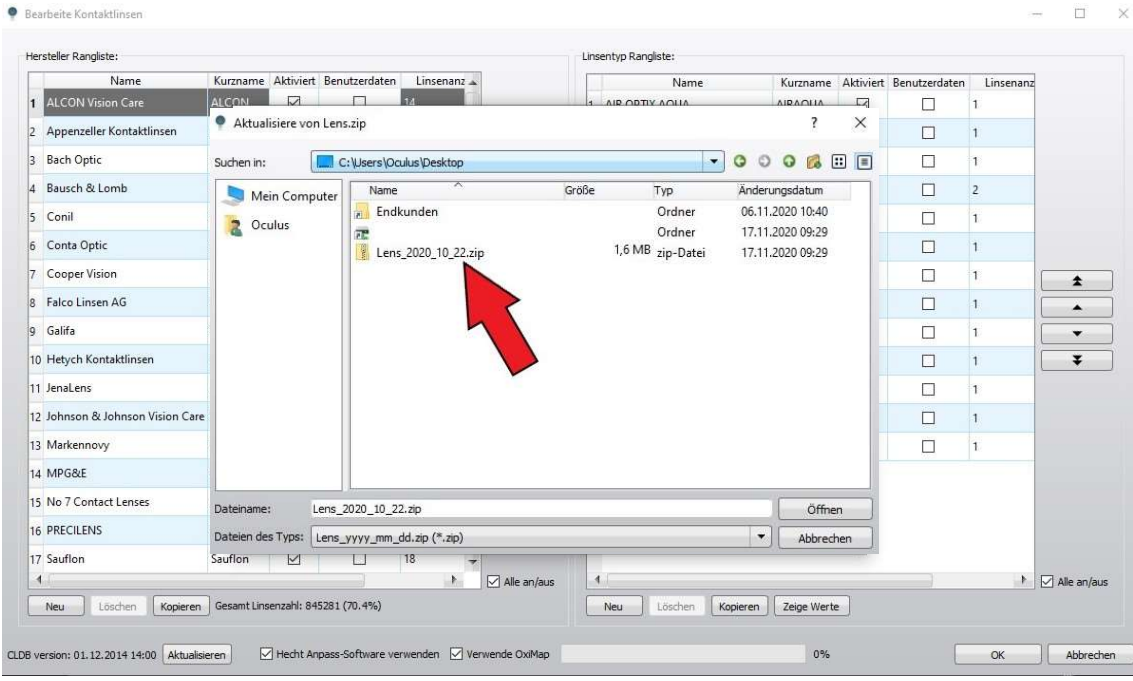

Und Sie erhalten diese Meldung:

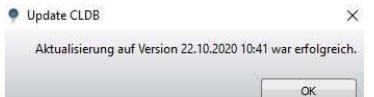

6. Die Datenbank ist jetzt aktualisiert und Sie finden die TECHLENS-Geometrien. Im Fenster Links können Sie durch setzten eines Häkchens bei "Aktiviert" die Hersteller auswählen, für die die Fluobildsimulation angezeigt werden sollen.

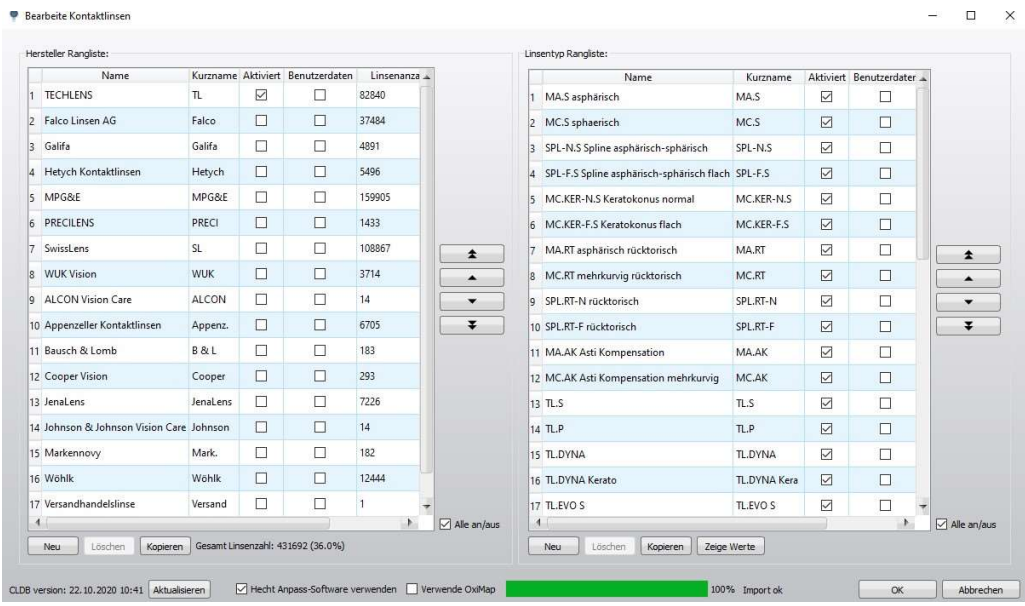

7. Gehen Sie zurück in die Keratograph Übersicht. Im Menü "Darstellung" können Sie jetzt "Kontaktlinsenanpassung" auswählen und im rechten Fenster bei Hersteller "TECHLENS" wählen.

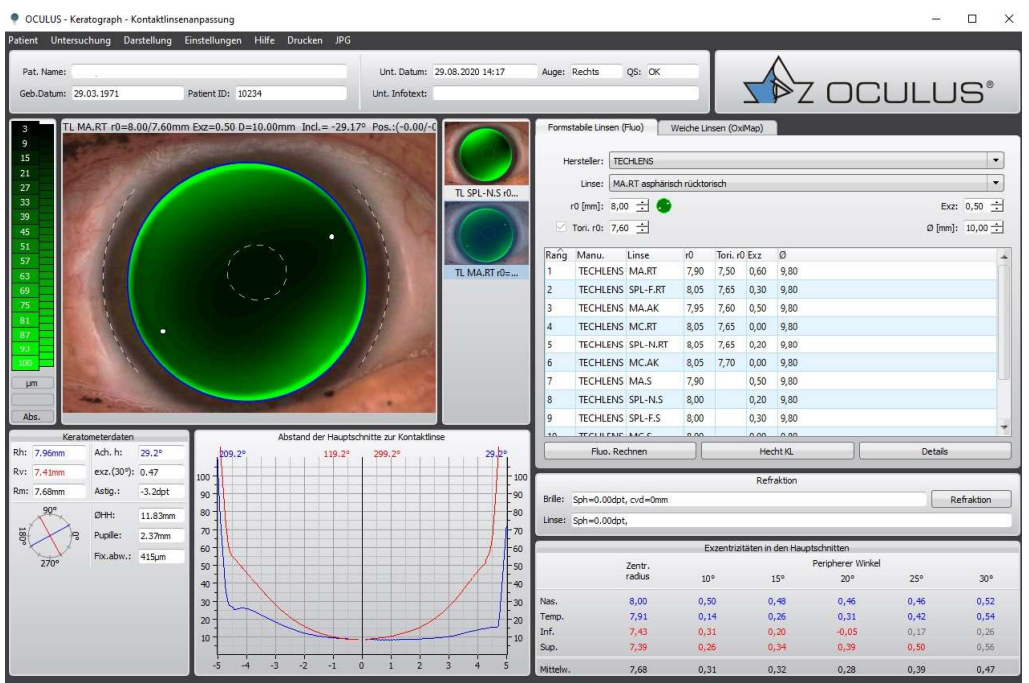

Die Simulation von Fluoreszeinbildern ist sicherlich ein hilfreiches Tool. Es ersetzt aber nicht die Beurteilung des Live Fluobildes mit aufgesetzter Linse. Auch kann der Einfluss der Augenlider auf das Sitzverhalten der Linse und die Tränenfilmbedingungen nicht simuliert werden. Zum Teil entsprechen die simulierten Linsengeometrien nicht exakt den reelen Linsengeometrien, da diese komplexer sind.

Bei Fragen hilft Ihnen der technische Support bei Oculus, sowie die Anpassberatung bei TECHLENS gerne weiter.